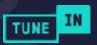

# **EMBEDDED PLAYER** FAQS

The TuneIn Embedded player is a great way to let your fans listen to your station or show on TuneIn directly from your website or blog.

# **Single Program**

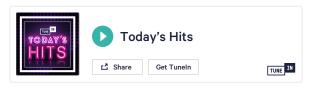

# **Program with Episodes**

| The<br>Dai           |                          |          |
|----------------------|--------------------------|----------|
| હ                    | 년 Share Get Tunein       | TUNE     |
| <sup>бев</sup><br>23 | Friday, Feb. 23, 2018    | 00:26:10 |
| <sup>бев</sup><br>22 | Thursday, Feb. 22, 2018  | 00:17:51 |
| <sup>бев</sup><br>21 | Wednesday, Feb. 21, 2018 | 00:21:48 |
| <sup>бев</sup><br>20 | Tuesday, Feb. 20, 2018   | 00:24:40 |
| <sup>бев</sup><br>19 | Monday, Feb. 19, 2018    | 00:17:22 |

You can grab this code right from your station or show's profile. Just click the share button, copy the code, and paste it into your website or blog!

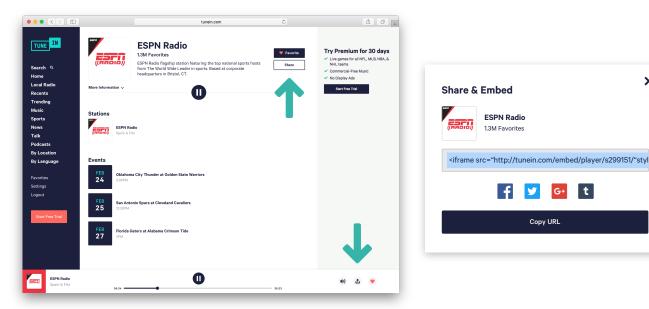

×

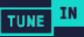

### Q: How do I change the width?

The width of the TuneIn embedded player is responsive so it will adjust to the width of whatever section of your site you put it into. We recommend you keep it set to 100% so that it looks just as good on a mobile phone as your computer.

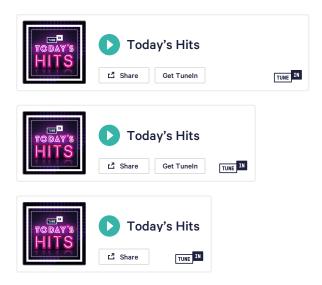

# Q: Can I change the height?

The standard height of the embed player for stations is 100px and cannot currently be changed. For programs our default is 350px. To increast the number of episodes you can see, just increase the height. To show fewer episodes, decrease the height.

| The<br>Daily                 | The Daily                |          |
|------------------------------|--------------------------|----------|
| સ                            | 년 Share Get TuneIn       | TUNE     |
| 23 Friday, F                 | eb. 23, 2018             | 00:26:10 |
| 22 Thursda                   | y, Feb. 22, 2018         | 00:17:51 |
| 21 Wedness                   | day, Feb. 21, 2018       | 00:21:48 |
| 20 Tuesday                   | <i>r</i> , Feb. 20, 2018 | 00:24:40 |
| <sup>гев</sup><br>19 Monday, | , Feb. 19, 2018          | 00:17:22 |

| The Daily The Daily                        |          |
|--------------------------------------------|----------|
| C Get Tuneln                               | TUNE     |
| FEB 23 Friday, Feb. 23, 2018               | 00:26:10 |
| Thursday, Feb. 22, 2018                    | 00:17:51 |
| Wednesday, Feb. 21, 2018                   | 00:21:48 |
| Tuesday, Feb. 20, 2018                     | 00:24:40 |
| 19 Monday, Feb. 19, 2018                   | 00:17:22 |
| <sup>FEB</sup><br>16 Friday, Feb. 16, 2018 | 00:24:40 |
| 15 Thursday, Feb. 15, 2018                 | 00:32:10 |
| 14 Wednesday, Feb. 14, 2018                | 00:44:10 |

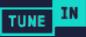

## Q: How can I customize the color?

You can customize the color of the play button & progress bar by adding a bit of code to the embedded player code. Change the color by adding "?scheme=######" to the end of the iframe source code. "#######" should be a 3 or 6 digit hex code. This changes the color of the scrubber, play button, and share hover state.

| The Daily                                  |                |  |  |
|--------------------------------------------|----------------|--|--|
| C Cet                                      | Tuneln TUNE IN |  |  |
| FEB 23 Friday, Feb. 23, 2018               | 00:26:10       |  |  |
| Thursday, Feb. 22, 2018                    | 00:17:51       |  |  |
| <sup>FEB</sup> 21 Wednesday, Feb. 21, 2018 | 00:21:48       |  |  |
| <sup>FEB</sup> 20 Tuesday, Feb. 20, 2018   | 00:24:40       |  |  |
| <sup>FEB</sup> Monday, Feb. 19, 2018       | 00:17:22       |  |  |

#### **Default code:**

<iframe src="https://tunein.com/embed/player/t118156977/" style="width:100%; height:100px;" scrolling="no" frameborder="no"></iframe>

#### Code with color changes:

<iframe src="https://tunein.com/embed/player/t118156977/?scheme=006DB8" style="width: 100%; height:100px;" scrolling="no" frameborder="no"></iframe>

### Q: How can I add a dark background?

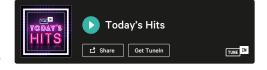

Just add "?background=dark" in the HTML code to your player.

#### **Default code:**

<iframe src="https://tunein.com/embed/player/t118156977/" style="width:100%; height:100px;" scrolling="no" frameborder="no"></iframe>

#### Code with color changes:

<iframe src="https://tunein.com/embed/player/t118156977/?background=dark" style="width: 100%; height:100px;" scrolling="no" frameborder="no"></iframe>